# <span id="page-0-0"></span>**19.0 LTR SP1 Version News**

### UAF Plugin

Released on: November 12, 2018

The 19.0 SP1 release of the UAF plugin features not only bug fixes, it also includes several new features focusing on UAF Framework and UAF Profile support improvements and usability enhancements.

Download it today at [nomagic.com](http://www.nomagic.com/) or contact your sales representative, and don't forget to give us your feedback on [Twitter](https://twitter.com/nm_inc) or [Facebook.](https://www.facebook.com/magicdraw/)

- [UAF Plugin](#page-0-0)
- **[Personnel Availability Gantt Chart](#page-0-1)**
- [Exchanges](#page-0-2)
- [UAF Libraries Updated](#page-0-3)
- [Loading the basic units from ISO-80000 library](#page-0-4)
- [Other](#page-1-0)

#### <span id="page-0-1"></span>Personnel Availability Gantt Chart

Version 19.0 SP1 implements the Personnel Availability Gantt Chart. Using this chart, you will be able to model your actual organization structure based on the typical organization structure and fill Actual Posts with one or more Actual Persons. You will be able to visualize how the actual posts are filled and see which actual persons become available within a certain time period.

The Personnel Availability Gantt Chart will show Actual Organizations and Actual Posts as rows. Each Actual Post may be filled with an Actual Person. The relationship is FillsPost. The relationship may have start and end dates, showing the time frame when an Actual Person fills an Actual Post. The same Actual Person may work in several positions.

[Learn more about working with Personnel Availability Gantt Chart>>](https://docs.nomagic.com/display/UAFP190SP3/Working+with+Personnel+Availability+Gantt+Chart)

#### <span id="page-0-2"></span>**Exchanges**

- When an Operational Connector is connected to a port, and the port has an Operational Interface with a Flow Property with a type of Information Element, the Realized Operational Exchange dialog should strip a list of possible Information Elements. If there are two different Operational Interfaces, the overlapping Information Elements are collected from both. The same is valid for the Resources and Data Elements.
- Now you can change the conveyed item directly in the **Resource** / **Operational Exchange Manager** dialogs.
- The new Resource Exchange Type column is now available in the **Resource Exchange Manager** dialog.
- The following new symbol properties are added to control the Information Flow Name and ID representation in the diagram:
	- <sup>o</sup> Show Name of Information Flow (true/false).
	- Show ID of Information Flow (true/false)

#### <span id="page-0-3"></span>UAF Libraries Updated

The UJTL Library and DISR libraries are enhanced.

A new mechanism allowing you to download and use an earlier version of the updated libraries is implemented, allowing you to continue working with your projects using the earlier version of the libraries.

[Learn about using libraries >>](https://docs.nomagic.com/display/UAFP190SP3/Using+libraries)

<span id="page-0-4"></span>Loading the basic units from ISO-80000 library

You can load the ISO-80000 library and the basic units from the ISO-80000 libraries from more than one place:

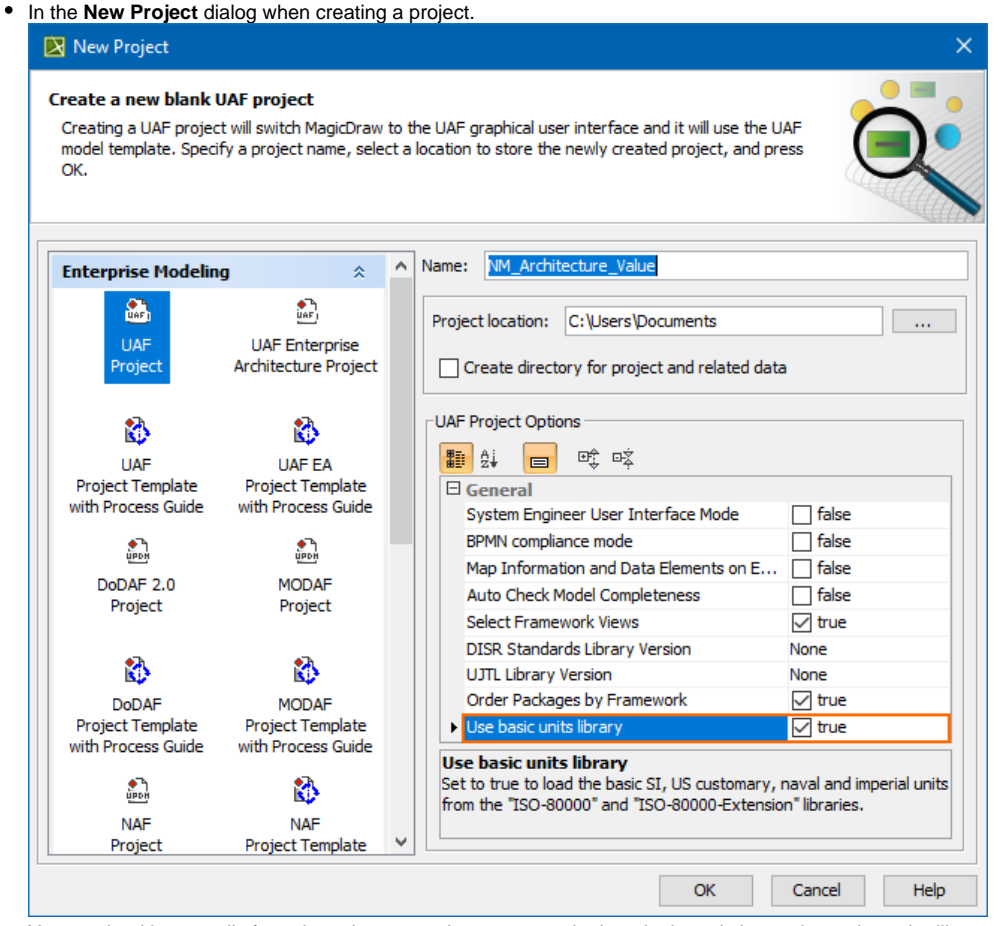

You can load it manually from the value properties smart manipulator in the existing project, where the library was not loaded.

## <span id="page-1-0"></span>**Other**

- Starting with 19.0 SP1 version, the latest NAF 4 standard version is supported.
- $\bullet$ Now creating a new project, you can choose how you want to order the packages. In the **New Project** dialog, you can choose to order the packages by framework or alphabetically.

When you create a property element from the diagram palette on the target element, the Structure compartment of the target element opens and the property element is displayed in it.

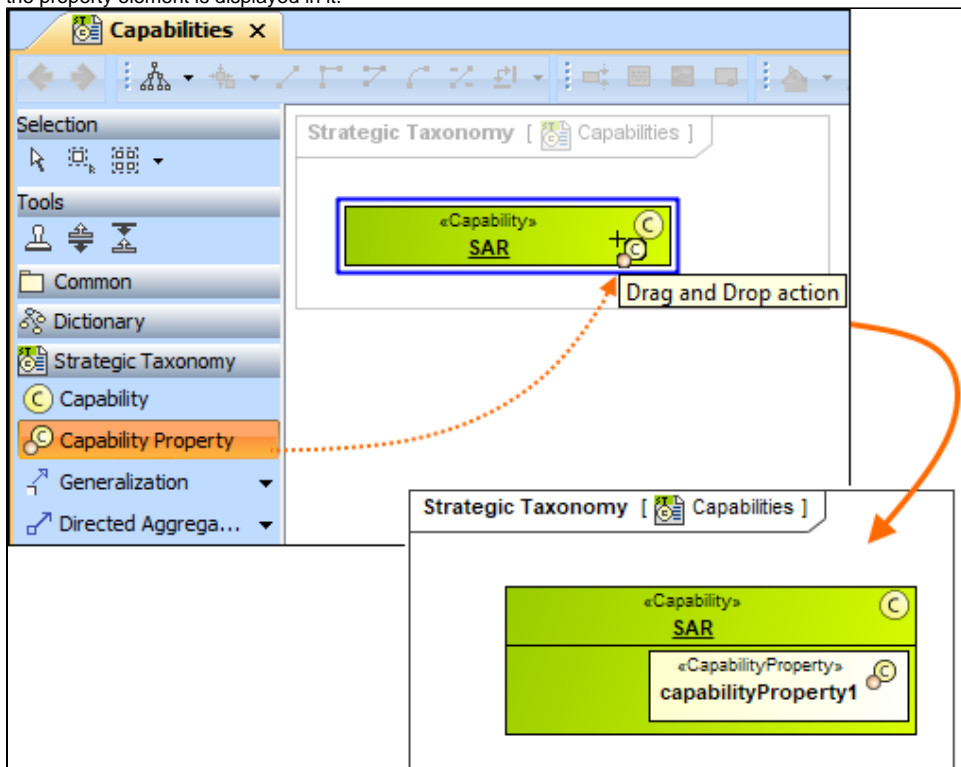

- Only the Data Type is available as a Conveyed Item for the Command and Control relationships.
- Typing the Type for pins in a diagram, instead of the class the appropriate elements are created:
	- $\circ$  Information Element for Operational Activity Action
		- o Data Element for Function Action
- The Security Property type now depends from the owner:
	- when the owner is «OperationalAgent», the Security Property type is «InformationElement» or its specializations.
	- when the owner is «ResourcePerformer», the Security Property type is «DataElement» or its specializations,
	- when the owner is «InformationElement», the Security Property type is «InformationElement» or its specializations,
	- when the owner is «DataElement», the Security Property type is «DataElement» or its specializations.
- The newly created packages are named by default. The packages are named according to the domain view. For example, when you choose to create an Operational Structure package, it is names Operational Structure. You can rename the package at any time. The same is valid for the reports.
- Now all the Taxonomy Tables have the Scope set by default. The Scope is set according to the owner of the table.
- Typing a name on the Operational Association or Operational Connector and pressing Enter now creates a new Operational Exchange with conveyed Information Element. The same is valid for the Resource Exchange with Data Element. The exchanges are created between the types, so if the types are not set, the Realized Operational / Resource Exchange dialog is opened. Note, that if the name of conveyed item (Information Element or Data Element) already exists, the existing item is set.
- Now after changing the end of the connector, the suggestion to update the Information Flow also is displayed.
- The Measurement Set is added as a possible element to all Typical Measurement tables in all frameworks.

#### **UAF Plugin documentation**

#### **News of earlier versions**

- [UAF Plugin 19.0 LTR SP1](https://docs.nomagic.com/display/UAFP190SP1)
- [UAF 19.0 LTR](https://docs.nomagic.com/display/UAFP190/19.0+LTR+Version+News)
- [UPDM 3 18.5](https://docs.nomagic.com/display/UPDM3P185/What%27s+New+to+UPDM+3+in+18.5+FR)
- [UPDM 3 18.4](https://docs.nomagic.com/display/OLD/What%27s+New+in+UPDM+3+Plugin+18.4+FR)
- [UPDM 18.3](https://docs.nomagic.com/display/UPDMP183/What%27s+New+in+UPDM+Plugin+18.3+FR)
- [Product News Archive](https://www.nomagic.com/news/new-noteworthy/magicdraw-noteworthy)